**Math Explorations with Python Parabolic Hoops** 

 **TI-84 PLUS CE PYTHON TECHNOLOGY TEACHER NOTES**

### **Parabolic Hoops**

How's your jump shot? Can you make a basket from anywhere within reasonable range of the hoop? You can with mathematics!! It's as easy as  $y = a(x - h)^2 + k$ .

In this project, you will create a virtual basketball court. With each new shot, your program will randomly place you, the shooter, a random distance from a 10 ft hoop. The game will generate a reasonable (x,y) location for the maximum point of your parabolic shot. Using the location of the hoop and the vertex, you the shooter will calculate the amplitude, a, needed to "Swish" nothing but net!

### **Objectives:**

## *Programming Objectives:*

- Use the randint() function to generate random integers.
- Use the plot library to draw line segments and plot points
- Use loops to repeat code
- Use if statements to make selections

### *Math Objectives:*

- Use the vertex form of a quadratics to solve problems
- Use the absolute value function to validate solutions.

### **Math Course Connections: Algebra 1 or Algebra 2- Vertex form of a parabola and absolute value**

### Your project will:

Ρ'n >>> # Shell Reinitialized >>> # Running BBALL >>> from BBALL import \* Max: 7, 13<br>Hoop: 11.29, 10 

Calculate Incorrectly….Miss… "air ball" AП >>> # Shell Reinitialized >>> # Running BBALL >>> from BBALL import \* Max: 10, 13<br>Hoop: 16.55, 10  $You: 0, 6$ enter the amplitude: | Fns... a A # | Tools Editor Files

ΒП >>> # Shell Reinitialized >>> # Shell Reinitiail<br>>>> # Running BBALL<br>>>> from BBALL import \* Max: 7, 13<br>Hoop: 11.29, 10 You:  $0$ , 5 enter the amplitude: -3/(4.29\*\*2 **II** 

### Fns... a A # | Tools Editor Files

**A** PYTHON SHELL ÆП >>> # Shell Reinitialized >>> # Running BBALL >>> from BBALL import \* Max: 10, 13<br>Max: 10, 13<br>Hoop: 16.55, 10 You:  $0^{6}$ , 6 enter the amplitude: -3/5.55\*2

Fns... a A # | Tools Editor Files

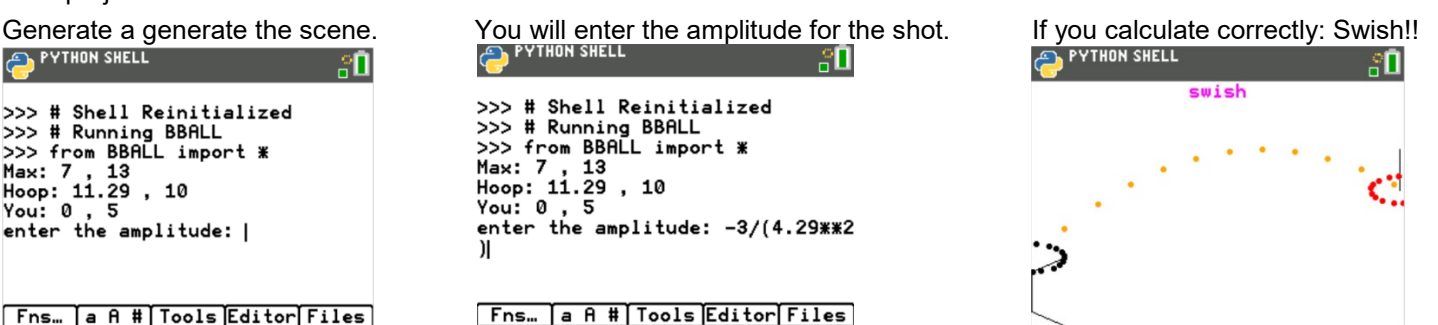

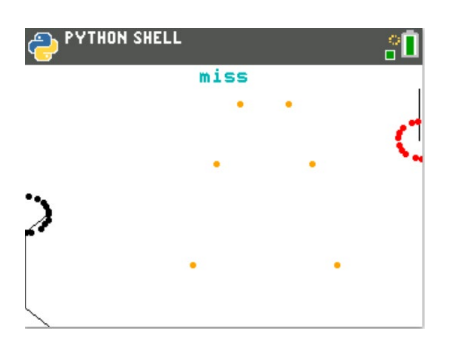

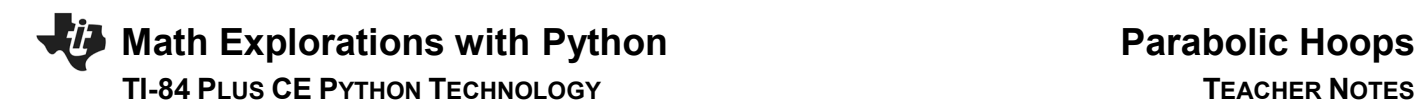

1. The path of your basketball will be parabolic.

That means, it can be written in the form  $y = a(x - h)^2 + k$ .

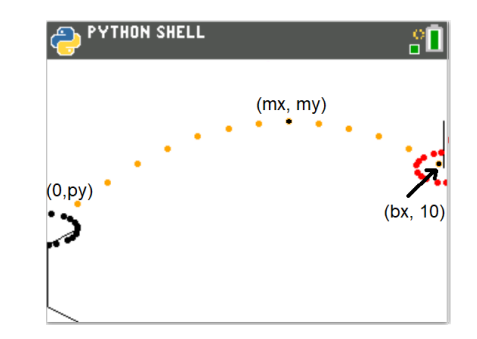

a.) Let's review the properties for the vertex form of a parabola,  $y = a(x - h)^2 + k$ .

How does *a* effect the graph of a parabola?

How do *h* and *k* effect the graph of a parabola?

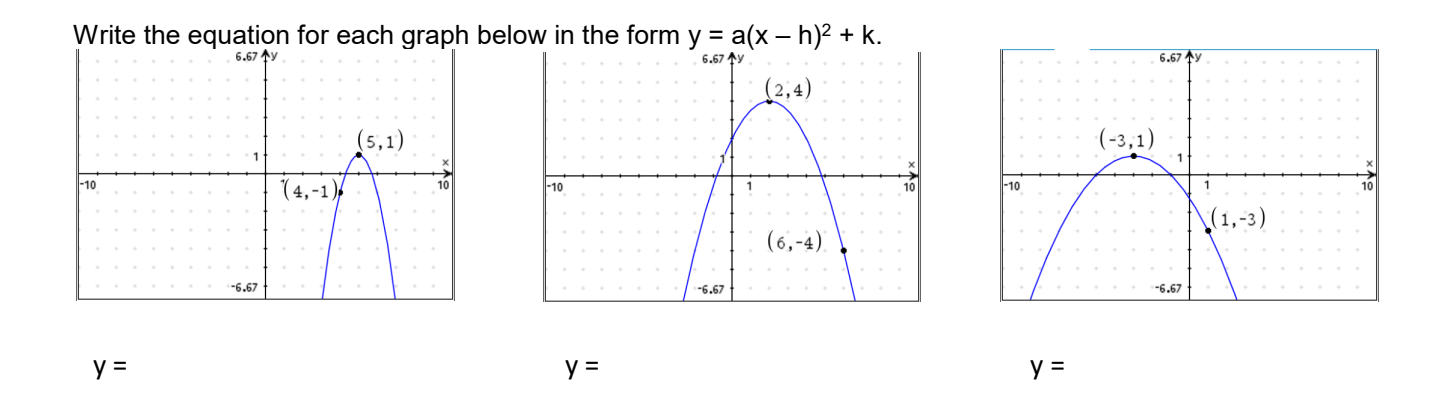

b.) Graph each of your equations above on your calculator. Verify your equation contains the points in the diagrams.

### **Teacher Tip**:

 a is the amplitude for the parabola. It stretches the graph. (h,k) is the vertex of the graph.

 $y = -2(x - 5)^2 + 1$   $y = -0.5(x - 2)^2 + 4$   $y = -0.25(x + 3)^2 + 1$ 

2. The first step in the coding project will be to create a Python Random Simulation document.

Create a new python project named "BBALL".

Select "Random Simulations" from the Type Menu.

This will automatically import the random library. You need the randint function from this library to generate random integers.

Fns > Modul > math > from math import \* Fns > Modul > time > from time import \* Fns > Modul > ti\_plotlib > import ti\_plotlib as plt

math library You will use the fabs function from the math library to find the absolute value.

time library

## ti\_plotlib

You will use many of the plotting features to draw your objects.

4. Use two variables to keep track of the location of the basket. Create the variables bx and by.

 #basket center (bx, by)  $bx = 0$  $by = 10$ 

\*The line *#basket center(bx, by)* is known as a comment. Programmers use comments to document parts of their code. You may omit this line if you like. Comments start with a # symbol. Notice the comment appears in a light gray color.

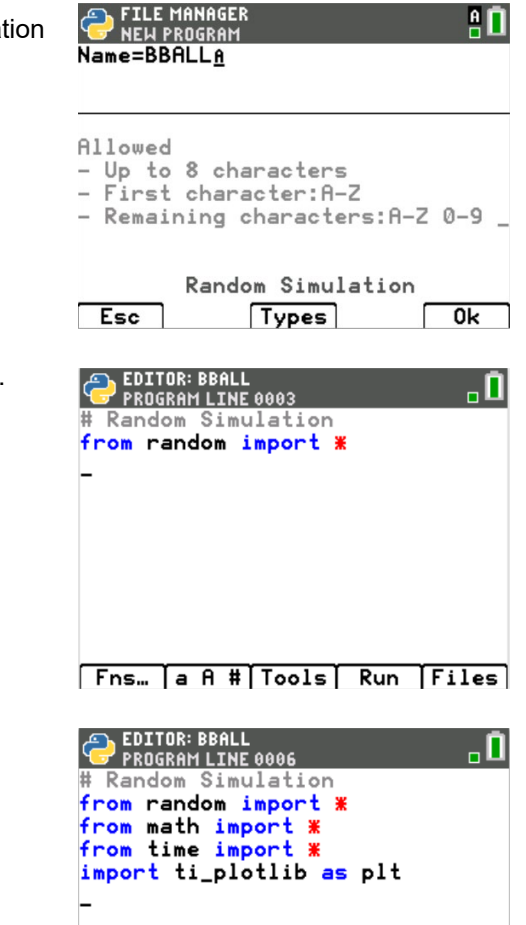

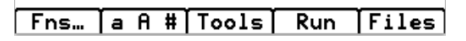

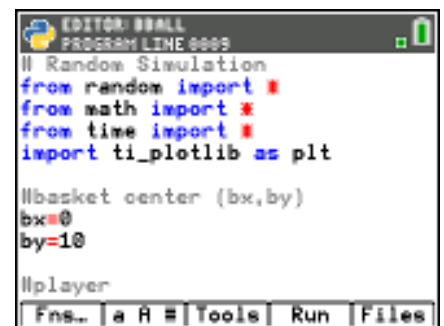

For now, let's say the ball will leave the player's hand from either 5 or 6 feet off the ground. The player's x value will be 0.

 $px = 0$  $py = \text{randint}(5, 6)$ 

Fns > Modul > random > randint

 \*\*If you would like the user's shot height to be from the set {5, 5.1, 5.2, ….6} Type  $py = \text{randint}(50,60)/10$ 

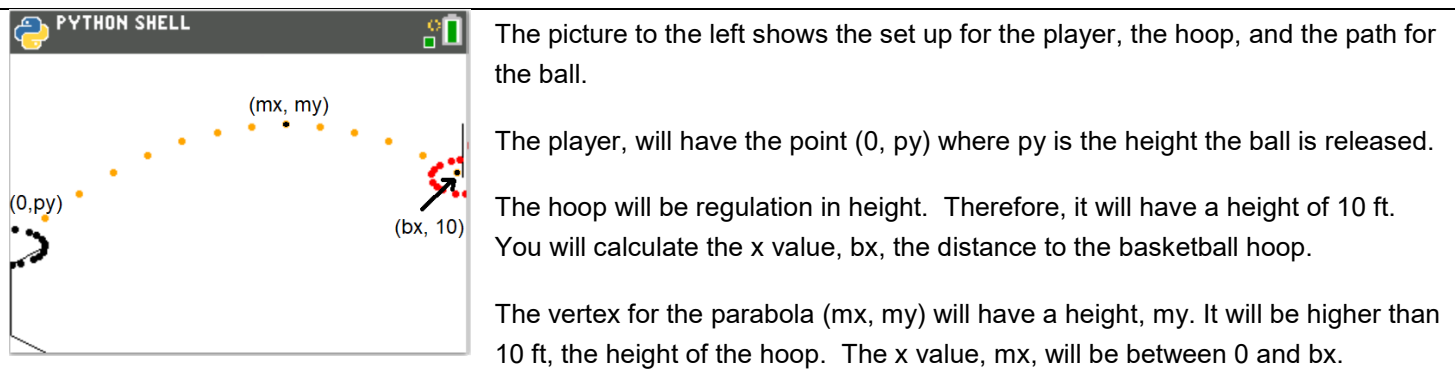

6. The maximum height, **my,** should be over 10 feet to keep it above the rim. To keep the shot with realistic values, let my be a random integer between 11 and 16 feet.  $my = randint(11,16)$ 

The typical free throw line is 15 feet from the basket.

Assume the max height of the toss occurs anywhere from 3 to 10 feet away from the player.

 $mx = randint(6, 12)$ 

Now that you have py, mx, and my; where is bx? To answer this question, you must find a, the amplitude first. Use  $y = a(x - h)^2 + k$  to find and equation for a.

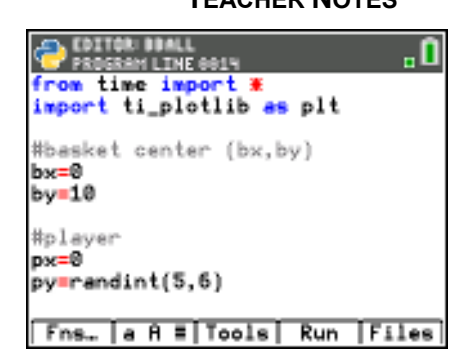

7. Did you say:  $y = a(x - h)^2 + k$ 

 $py = a(0 - mx)^2 + my$  $py - my = a(mx^2)$  $\frac{py - my}{mx^2} = a$ 

Add the three lines:

 $my = randint(11,16)$  $mx = randint(6, 12)$  $a = (py - my) / (mx^{**}2)$ 

Fns > Modul > random > randint

\*In python, \*\*2 is used to square a number. Press the key  $[x^2]$  to get \*\*2.

## **Teacher Tip:**

Incorrect parenthesis use is a common mistake. Ensure student calculate a correctly with parenthesis.

8.Now that you have py, mx, my and a how can you find the value of bx?

9. Did you say use the formula  $y = a(x - h)^2 + k$ ?

 The vertex will be (mx,my). Substitute these values into the appropriate place in the formula. The point  $(bx,10)$  is one  $(x,y)$  point on the equation. Substitute these values into the appropriate place in the formula.

10. Solve the equation for bx:  $10 = a(bx - mx)^2 +my$ 

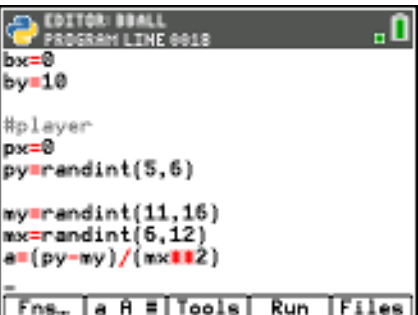

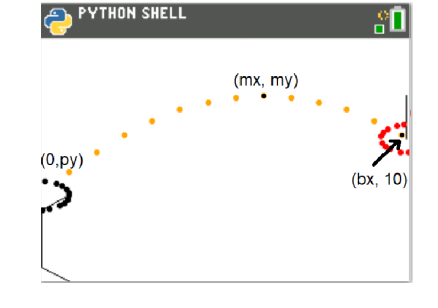

11. Did you get:

$$
10 - mv = a(bx - mx)^2
$$

$$
\frac{10 - my}{a} = (bx - mx)^2
$$

$$
\pm \sqrt{\frac{10 - my}{a}} = bx - mx
$$

$$
mx \pm \sqrt{\frac{10 - my}{a}} = bx
$$

12. The parabola has to x-values that reach a height of 10 feet.

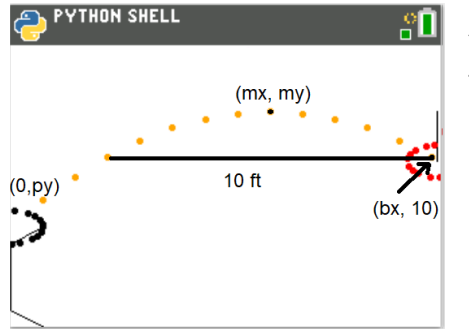

You want the second time the ball reaches 10.

Use the  $+$  not the  $-$  sign in your equation.  $bx = mx + sqrt((10 - my)/a)$ 

Fns > Modul > math > sqrt

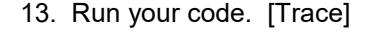

You should get the screen to the right. If not, fix your errors.

If you reach the page on the right, press [Trace] to get back to the editor.

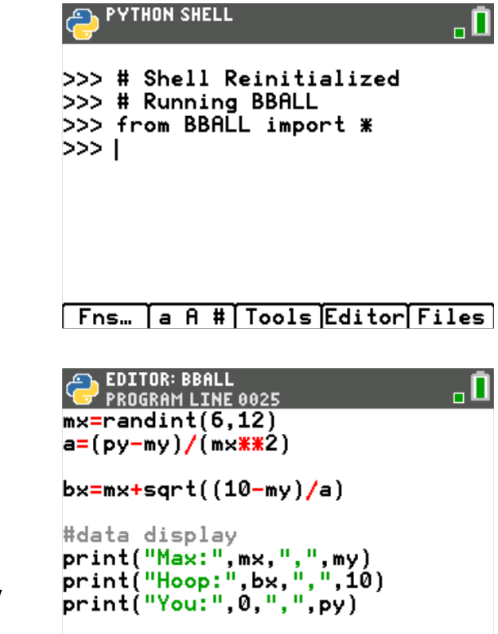

14. Now to display the data points for the shot. Add the lines: print("Max", mx, ",", my) print("Hoop", bx, ",", 10) print("You", 0, ",", py)

 Fns > I/O > print The words "Max:", "Hoop:", "You:", and "," should all be green because they are string. Everything else should have black font.

The [a A #] key might make it easier to type.

Run your code. [Trace]

[Fns… |a A #|Tools| Run |Files|

# **Math Explorations with Python Parabolic Hoops**

## **TI-84 PLUS CE PYTHON TECHNOLOGY TEACHER NOTES**

 Does it display your data? Oces it display your data?<br>The sample on the right is only one possible situation. Sample Random Output:

.П >>> # Shell Reinitialized >>> # Running BBALL >>> from BBALL import \* Max: 12, 11<br>Max: 12, 11<br>Hoop: 16.89897948556636, 10 You:  $0$ , 5  $>>1$ 

Fns... a A # | Tools Editor Files

**EDITOR: BBALL** пП **PROGRAM LINE 0021**  $py=randint(5,6)$  $my=randint(11,16)$  $mx =$ randint $(6, 12)$  $a=(py-my)/(mx**2)$  $bx=mx+sqrt((10-my)/a)$  $bx = round(bx, 2)$ #data display<br>print("Max:",mx,",",my)<br>print("Hoop:",bx,",",10) Fns... a A # Tools Run Files

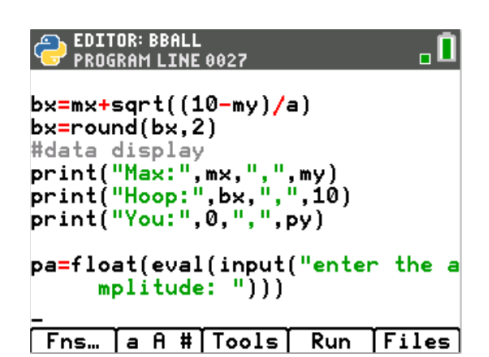

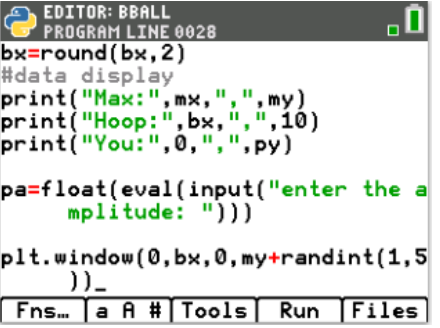

15. To simplify the display, round the hoop's x location to 2 decimal places.

Add the line:  $bx = round(bx, 2)$ before the print statements.

Fns > Type > round

 Execute your code. [Trace]. Verify your display now rounds to two places.

16. Now add a line that lets the user enter a guess for the amplitude. By itself, input lets the user enter a string value. To evaluate the input and save it as a float number, you must float( eval( input.

Type:

pa = float( eval( input( "enter the amplitutde: ") ) )

 Fns > Type > float  $Fns$  >  $I/O$  > eval Fns > I/O > input

17. Set up the window.

Fns > Module > ti\_plotlib > Setup > window

Let the domain be  $[0, bx]$  and the range  $[0, my+$  randint $(1,5)$ ] The randint will give some extra cushion in the window.

plt.window(0, bx, 0, my+randint(1,5))

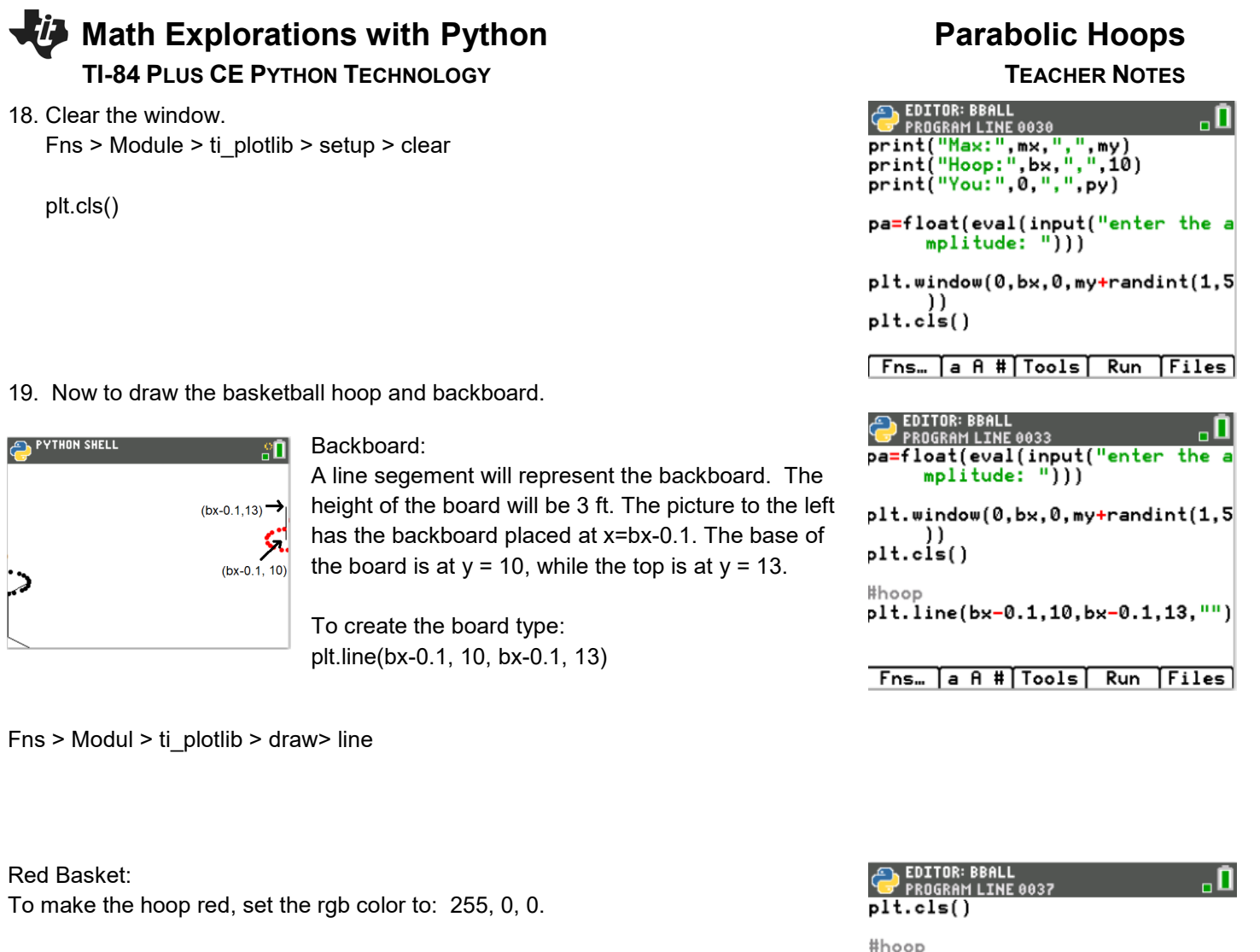

The plot library doesn't have a circle command, however, we can make one using a for loop and plotted points.

Lastly, you will set the plot color back to black.

 plt.color(255, 0, 0) for I in range(20): plt.plot( cos(i)+bx, sin(i)+10, "o") plt.color(0, 0, 0)

 Fns > Modul > ti\_plotlib > draw > color Fns > Modul > ti\_plotlib > draw > plot Fns > Modul > math > trig > cos Fns > Modul > math > trig > sin

plt.line(bx-0.1,10,bx-0.1,13,"") plt.color(255,0,0)  $plt.color(0,0,0)$ 

Fns... | a A # | Tools | Run | Files |

20. Now, draw the player. For simplicity, your player needs a head, arm, body and leg. The head will be a circle, the arm, leg, and body will be line segments.

plt.line(x1, y1, x2, y2,"") is at  $(px, py)$ 

The code template will be: Remember, the player's height

What do you think the lines of code will look like? Fill in the templates below with values you think will work for the player.

> #head for i in range(20): plt.plot( $cos(i)$ ,  $sin(i) + py$ , "o") #body plt.line( \_\_\_\_\_\_\_\_, \_\_\_\_\_\_\_, \_\_\_\_\_\_, \_\_\_\_\_\_, " " ) #arm plt.line( \_\_\_\_\_\_\_\_, \_\_\_\_\_\_\_, \_\_\_\_\_\_\_, \_\_\_\_\_\_, #leg plt.line( \_\_\_\_\_\_\_, \_\_\_\_\_\_\_, \_\_\_\_\_\_\_, \_\_\_\_\_\_\_, " " )

Add these lines to the bottom of your code.

## **Teacher Tip:**

Step 19 gives students one possible solution for the drawing.

21. Execute your code: [Trace]

The code to the right shows a sample run.

Enter any value for the amplitude and press [enter]

 Does your person and basketball hoop look similar to the one on the right?

 Run your code several more times. Each time the hoop and player should look a bit different due to the variabliity in our random variables.

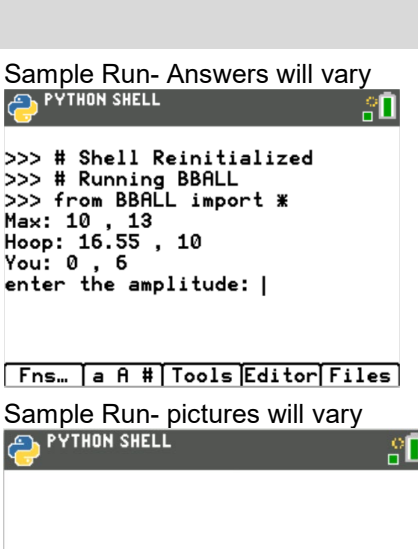

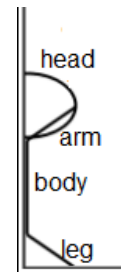

22. One possible solution for the person is shown below.

 #draw person for I in rang(20): plt.plot( cos(i), sin(i)+py, "o")

 plt.line(px, 1, px, py-1, " ") plt.line(px, py-1, px+1, py, " ") plt.line(px, 1, px+1, 0, " ")

23. Now to plot the player's shot.

```
#player
px=0py=randint(5,6)my=randint(11,16)
mx = randint(6, 12)a=(py-my)/(m×**2)
bx=mx+sqrt((10-my)/a)
bx = round(bx, 2)
```
2. What does the variable 'a' represent?

3. What does the variable 'bx' represent?

**Teacher Tip**:

(my, mx) is the vertex for the parabola a is the amplitude bx is the distance from the player to the hoop

24. Recall the vertex form for a parabola is:  $y = a(x - h)^2 + k$ .

 What variable did you use to represent h, the horizontal component for the vertex?

 What variable did you use to represent k, the vertical component for the vertex?

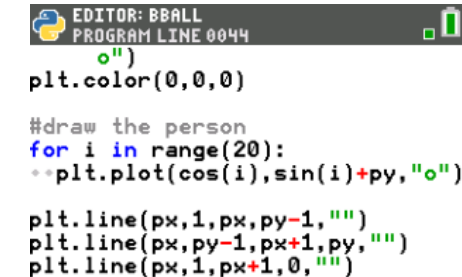

Fns... a A # | Tools | Run | Files

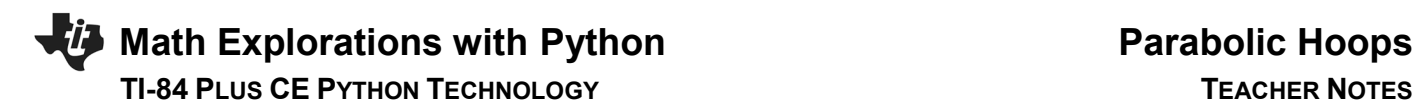

## **Teacher Tip:**

h is mx, the x portion of the vertex. k is my, the y portion of the vertex.

25. To plot the path of the user's shot:

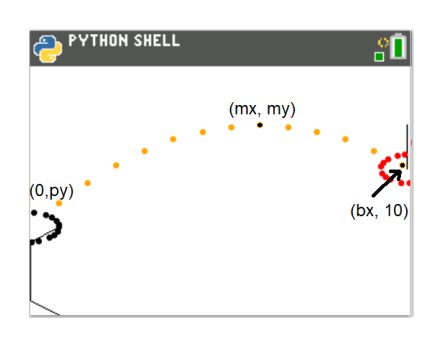

You will use the vertex form of a parabola:  $y = a(x - h)^2 + k$ 

Substituting the the point (mx,my) as the vertex:  $y = a(x - mx)^{2} + my$ 

About line 26 you request the variable pa, as the user's amplitude.  $y = pa(x - mx)^2 + my$ 

26. First, change the plot color to orange:

 #shot plt.color(255,165,0)

27. Now to graph the parabolic shot.

Use a loop to cycle through x values starting at 1, ending at bx.

for x in range $(1, bx+1)$ :  $y=pa^*(x - mx)*2 + my$ 

Fns > ctl > for index in range(start,stop)

Make sure the line  $y = pa^*(x-mx)^{**}2 + my$  has two diamonds to indent the for loop. Python does not use the ^ for exponents. The symbols \*\* are used for exponents in python.

28. Plot points to represent the path of the ball. The points will use the x and y values from the for loop.  $plt.plot(x, y, "o")$ 

 Make sure the plt.plot has two diamonds in front of the line. This keeps the code part of the for loop.

**EDITOR: BBALL** . O **PROGRAM LINE 0047** #draw the person for  $i$  in range $(20)$ : plt.plot(cos(i),sin(i)+py,"o")\* plt.line(px,1,px,py-1,"") plt.line(px, py-1, px+1, py,<br>plt.line(px, 1, px+1, 0, "") "") #shot plt.color(255,165,0) Fns… a A # Tools Run Files

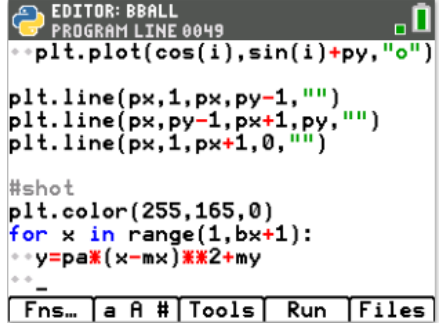

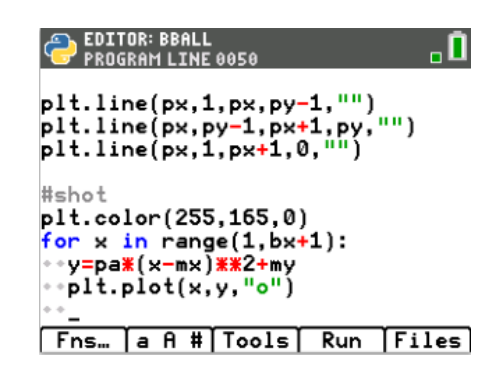

29. To animate your shot add the line sleep(0.2)

Fns > Modul > Time > sleep

30. Add the line plt.show().

 This line will keep the plot on the screen until the user presses the [clear] button.

Fns > Modul > ti\_plotlib > show

31. Execute your program. [Trace]

Here is the sample to the right worked out.

 $y = a(x - h)^2 + k$  $y = a(x - mx)^2 + my$  #max height (mx, my)  $y = a(x - 6)^2 + 16$ 

 $a = -6/(4.65)$ \*\*2

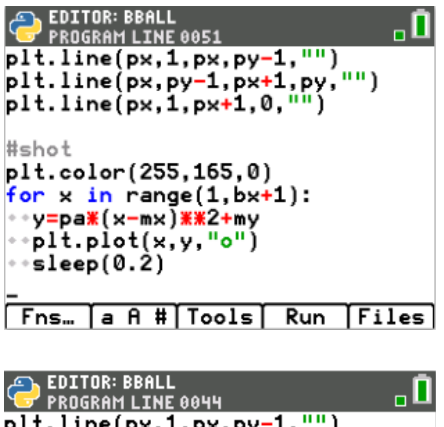

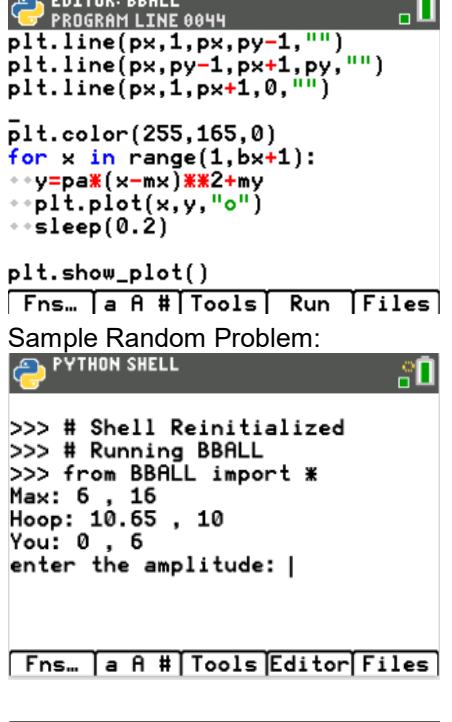

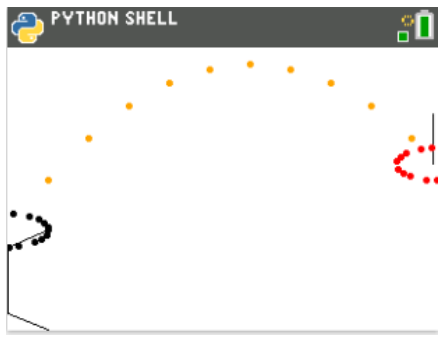

32. Lastly, add code to check the accuracy. This code will go right before the last line plt.show\_plot()

If the difference between the user's a value at  $x = bx$  and the real a value is within a 0.2 print "swish" otherwise print "miss".

```
Mathematically, that would be |pa - a| \le 1.
Using python, that is fabs(pa - a) <= 1.
```

```
if fabs(pa - a) \leq 0.2:
      plt.color(255,0,255)
      plt.text_at(1, "swish","center")
 else:
      plt.color(0,180,180)
      plt.text(1, "miss","center")
```
Make sure the plt.color and plt.text at have two diamonds for indentation.

```
 Fns > Ctl > if..else
 Fns > Modul > TI plot_lib > Draw > color
 Fns > Modul > TI plot_lib > Drawe > draw_text
```
33. How many shots can you make in a row before you miss?

```
Teacher Notes:
# Random Simulation
from random import *
from math import *
from time import *
import ti_plotlib as plt
#basket center (bx,by)
bx=0
by=10#player
px=0
py=randint(5,6)
my=randint(11,16)
mx=randint(6,12)
a=(py-my)/(mx**2)
bx=mx+sqrt((10-my)/a)
bx=round(bx,2)
```
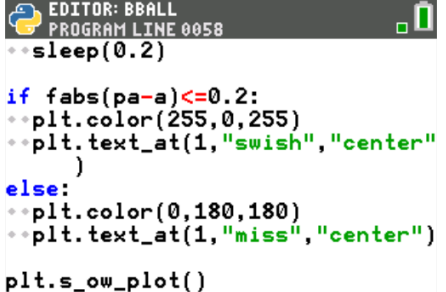

Fns. a A # Tools Run Files

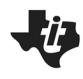

# **Math Explorations with Python Parabolic Hoops**

## **TI-84 PLUS CE PYTHON TECHNOLOGY TEACHER NOTES**

#data display print("Max:",mx,",",my) print("Hoop:",bx,",",10) print("You:",0,",",py)

pa=float(eval(input("enter the amplitude: ")))

plt.window(0,bx,0,my+randint(1,5)) plt.cls()

## #hoop

```
plt.line(bx-0.1,10,bx-0.1,13,"")
plt.color(255,0,0)
for i in range(20):
    plt.plot(cos(i)+bx,sin(i)+10,"o")
plt.color(0,0,0)
```

```
#draw the person
for i in range(20):
   plt.plot(cos(i),sin(i)+py,"o")
plt.line(px,1,px,py-1,"")
plt.line(px,py-1,px+1,py,"")
plt.line(px,1,px+1,0,"")
```
## #shot

```
plt.color(255,165,0)
for x in range(1,bx+1):
   y=pa*(x-mx)**2+my
   plt.plot(x,y,"o")
   sleep(0.2)
```

```
if fabs(pa - a) \leq 0.2:
    plt.color(255,0,255)
    plt.text_at(1,"swish","center")
else:
    plt.color(0,180,180)
    plt.text_at(1,"miss","center")
```
## plt.show\_plot()